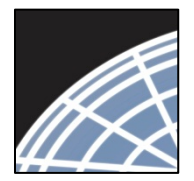

#### *Committee Member*  Training Energizer

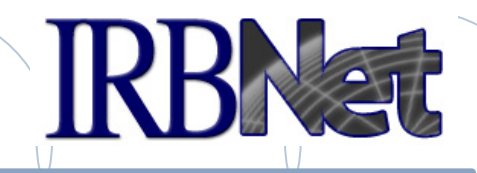

*IRBNet provides the research community with an unmatched set of secure, web-based collaboration tools to support the design, management, review and oversight of research involving human subjects, animal models, recombinant DNA, and more.* 

As a Committee Member, you should know how to log into and IRBNet and then:

- Manage your Submission Manager workspace
- Review project submission details, including documents, Training & Credentials, and COI Disclosures
- Communicate with committee administrators and members
- Add comments and reviewer documents to a submission
- Manage your review work queue

1 **RESEARCH DATAWARE** 

*Innovation in Research Management* 

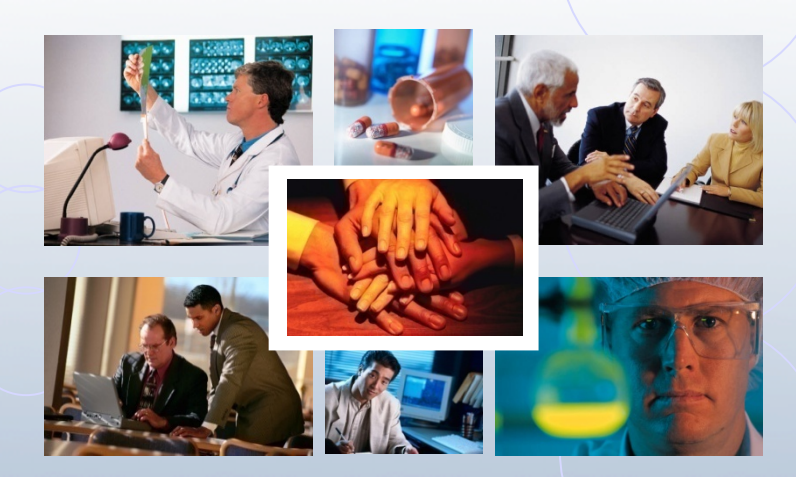

*© 2001 - 2015 Research Dataware. LLC All rights reserved.*

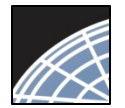

# Log into IRBNet at: www.irbnet.org *Committee Member*

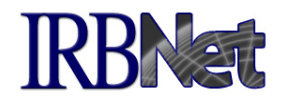

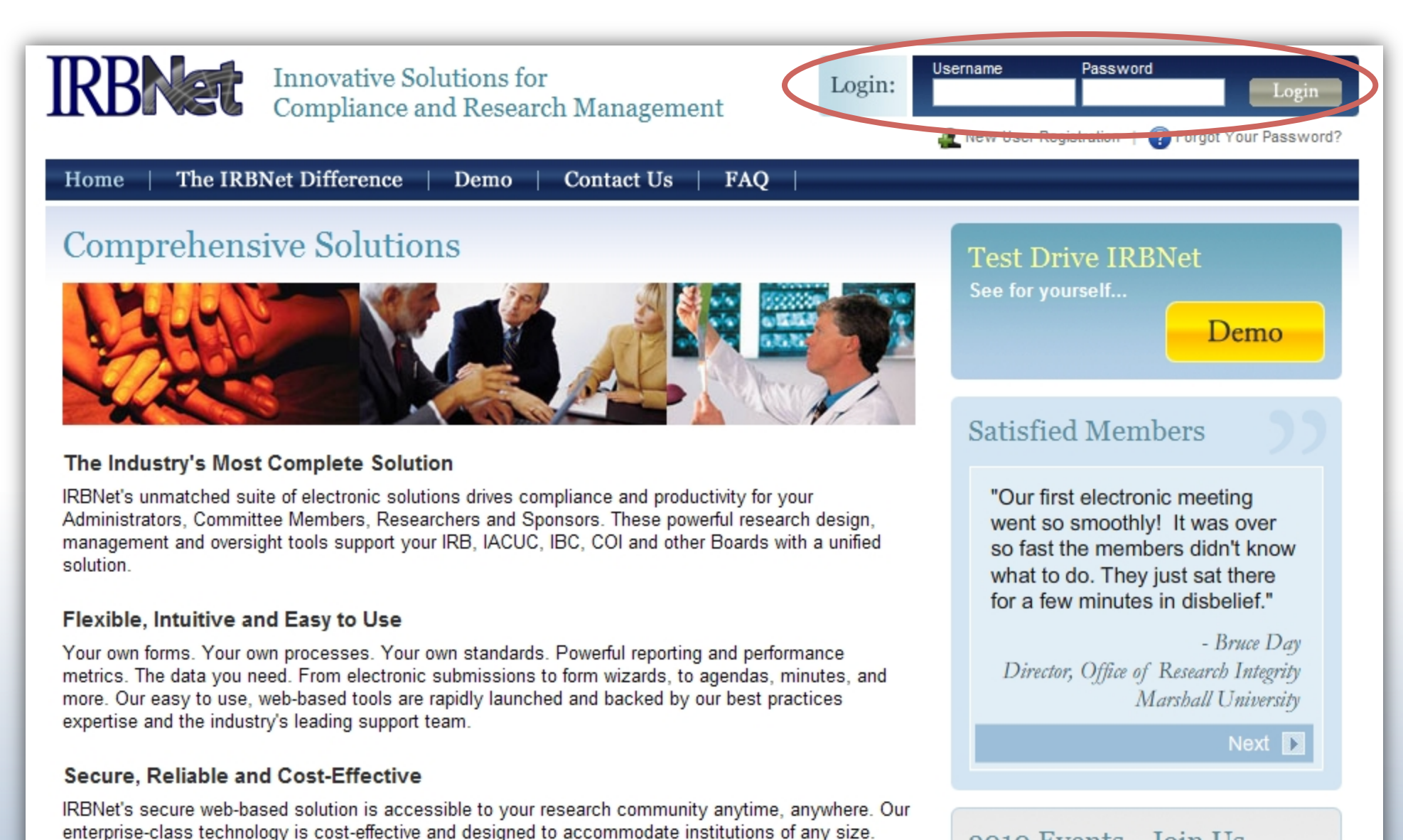

2010 Events - Join Us

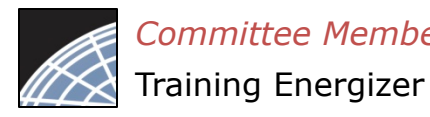

*Committee Member*

#### Access your Submission Manager

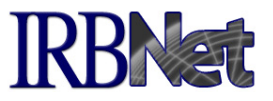

The Submission Manager provides you with quick access to all submissions that have been shared with you, as well as administrative meeting documents such as agendas and minutes.

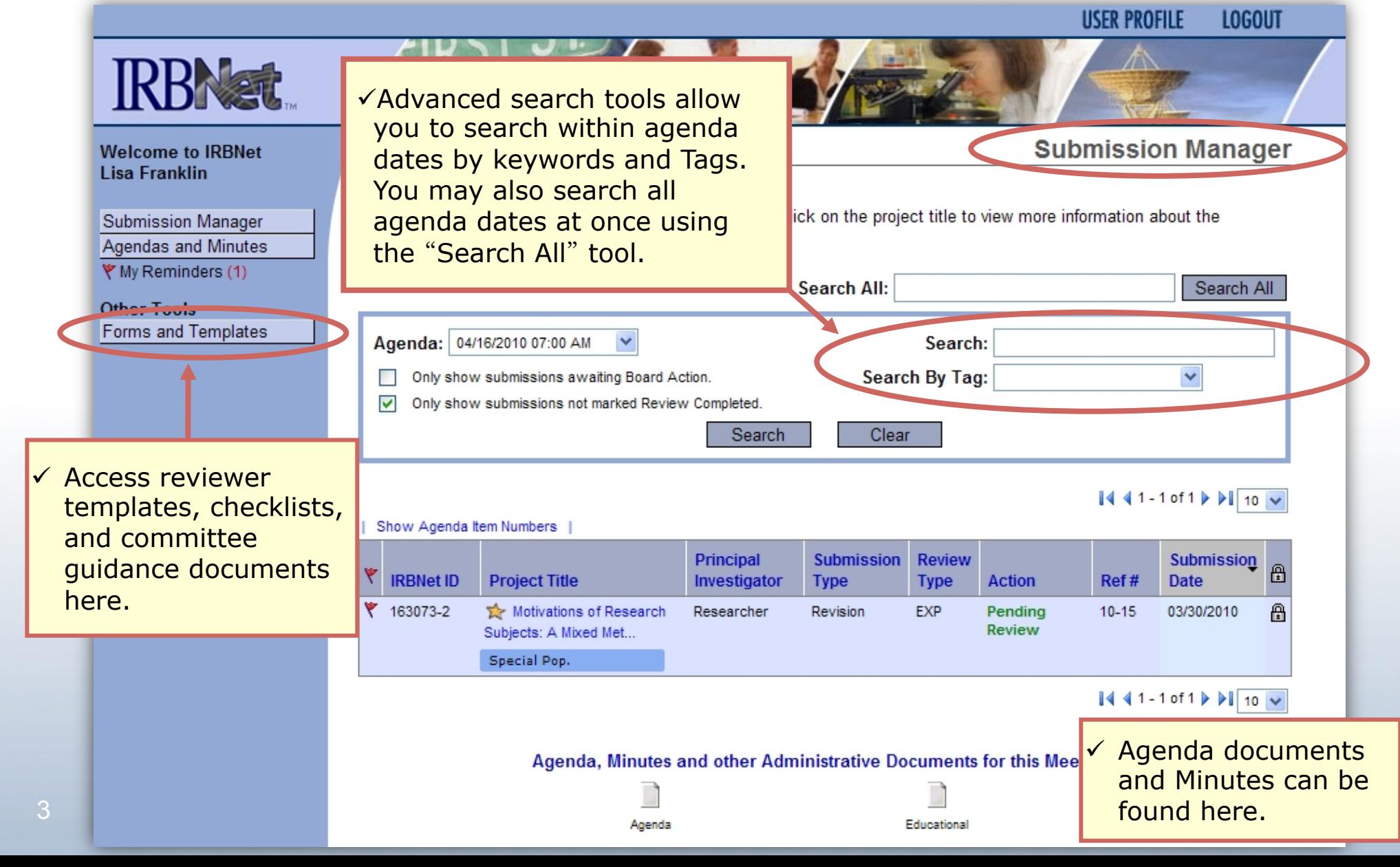

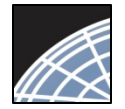

# Committee Member<br>Training Energizer **Manage your work queue**

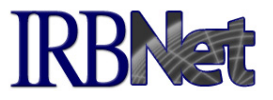

Your default view is the next upcoming agenda date. Use the Submission Manager to manage the reviews you have been assigned for the next meeting.

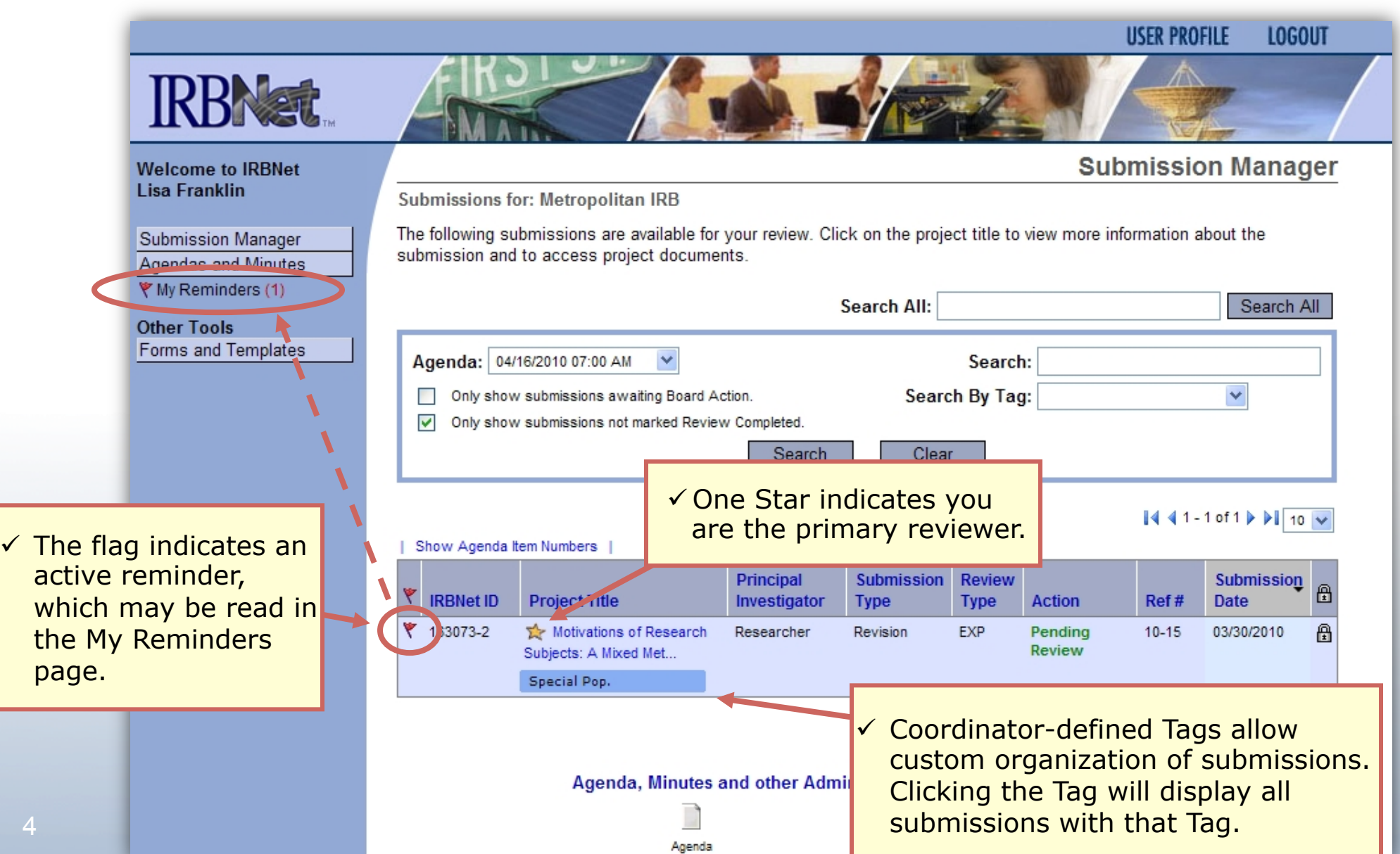

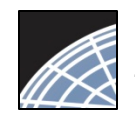

## Committee Member<br>Training Energizer **View My Reminders**

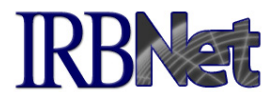

Notifications sent to you across all of your submissions will appear here. An email will be sent to your registered email address.

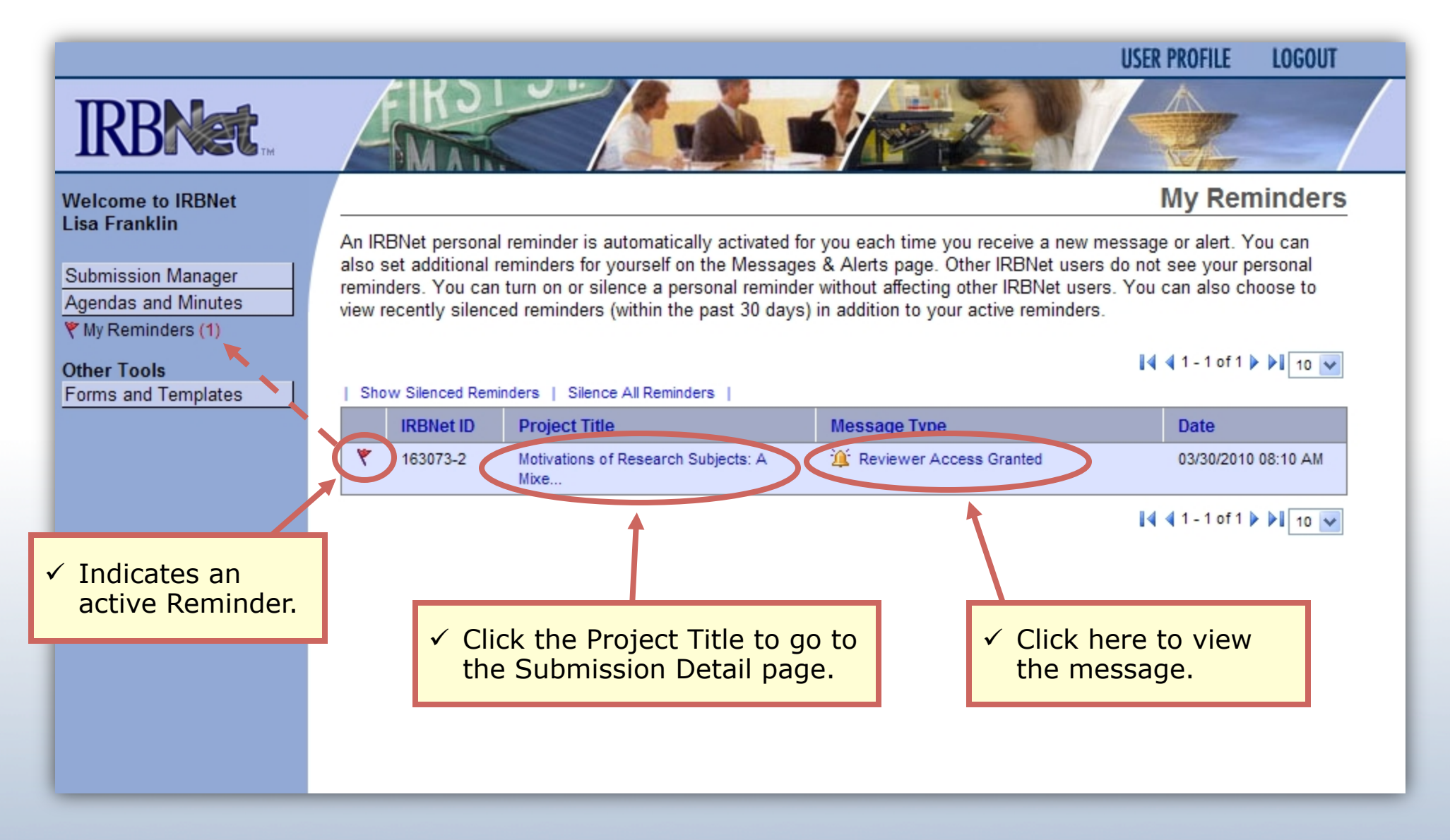

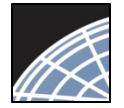

#### *Committee Member*

Training Energizer

### View Submission Details

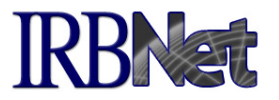

Click on the title of a submission to access the Submission Detail page and associated information about the project.

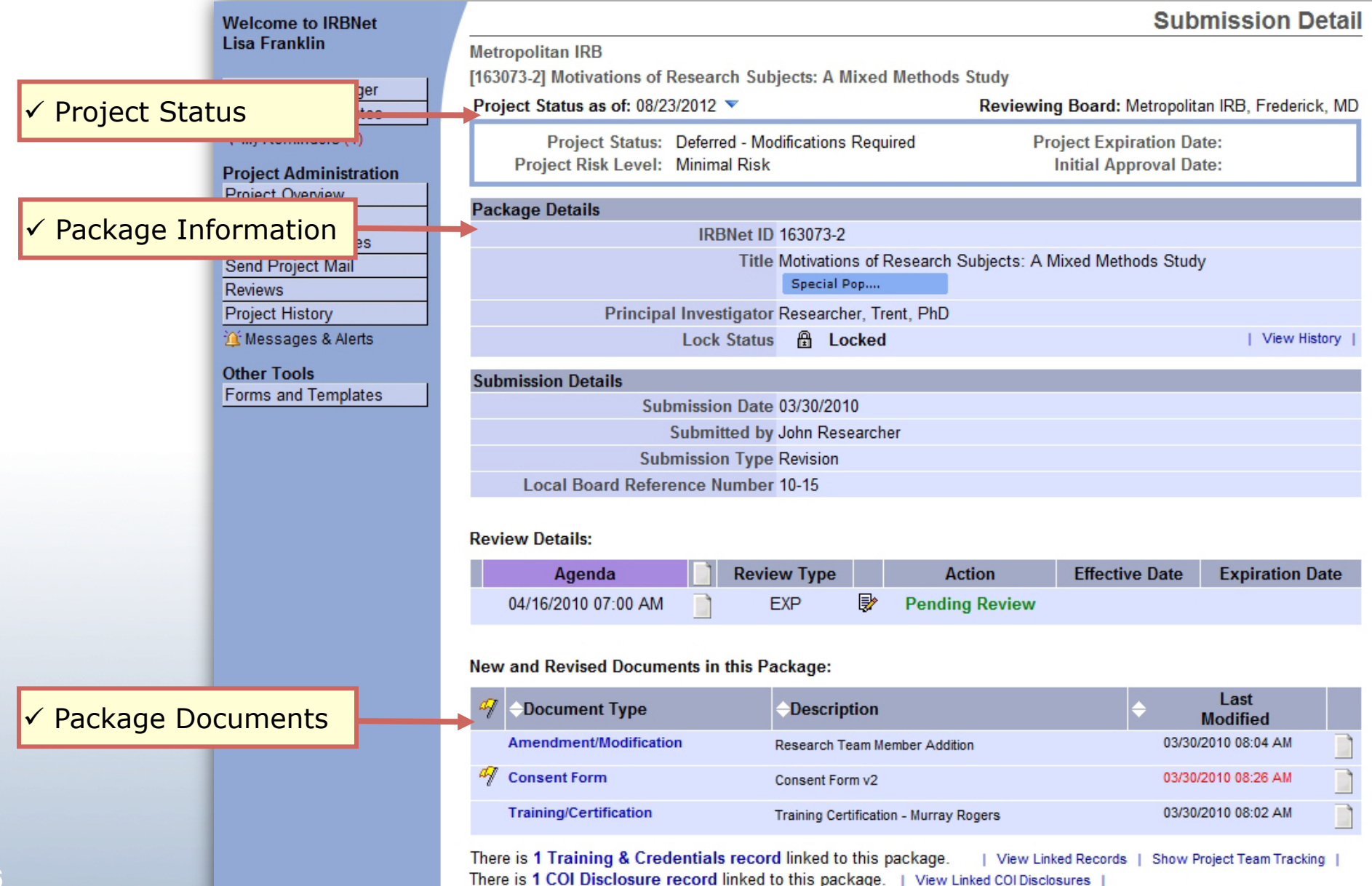

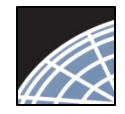

their review.

#### *Committee Member*

Training Energizer

# View Submission Details (continued) RBNat

Scroll down to see additional information. New and Revised Documents in this Package: Last **Document Type Description Modified Advertisement** 05/28/2015 01:37 PM radio iingle **Consent Form** 05/28/2015 01:23 PM Consent Form template **UMCP - IRB Initial Application - Part 1** 05/28/2015 01:37 PM **IRB Application** ü Research team There are 6 Training & Credentials records linked to this package. | View Linked Records Training & **Credentials** \* Browse the complete list of project documents, and access historical documents, on the Designer. **Project Team Tracking:** Show Project Team Tracking ü Electronic This Package has been Signed By:  $\checkmark$ Click here to send a **Signatures** message to any member **Date Signed By** Role with whom the submission 05/28/2015 01:38 PM **Timothy Resnick** Principal Investigator has been shared. This submission is currently shared with the following Committee Members ar  $\checkmark$  Committee / **User Special Designation Share Date Shared By** Admin access list Administrator, Tanya Not Applicable Not Applicable Administrator, Tanya Eliot, Charles 05/28/2015 02:02 PM **Expedited Reviewer** 05/29/2015 02:02 PM Reviewer, Trisha Auministrator, Tanya Send Committee Mail to Members and Administrators. Committee Messages (1) **Reviewer** comments. Add comments and reviewer documents to this submission.  $\checkmark$  The check **Completed Reviewer Recommend Last Updated Comment Date** indicates the user Administrator. The pre review is complete. The consent is 05/28/2015 05/28/2015 **View** has completed Tanya very confusing. 01:58 PM 02:00 PM

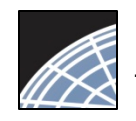

## Committee Member<br>Training Energizer **Start your review process**

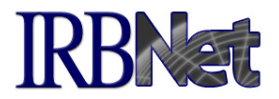

Click on a document to open the document for viewing, downloading, or printing.

#### New and Revised Documents in this Package:

**Open any** submitted document by **LAS** clicking the blue link.

8

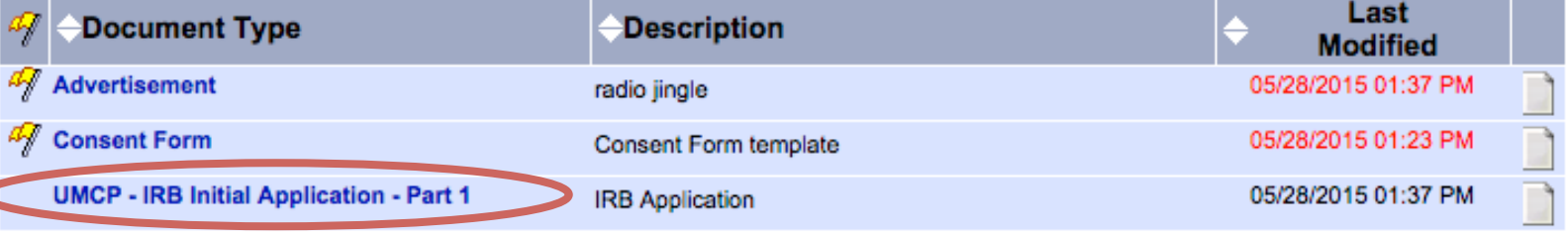

There are 6 Training & Credentials records linked to this package. | View Linked Records |

\* Browse the complete list of project documents, and access historical documents, on the Designer.

#### **Project Team Tracking:**

Show Project Team Tracking |

#### This Package has been Signed By:

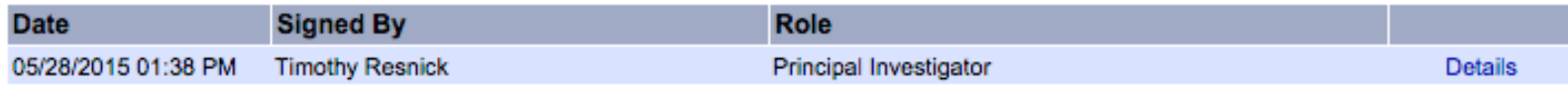

This submission is currently shared with the following Committee Members and Administrators:

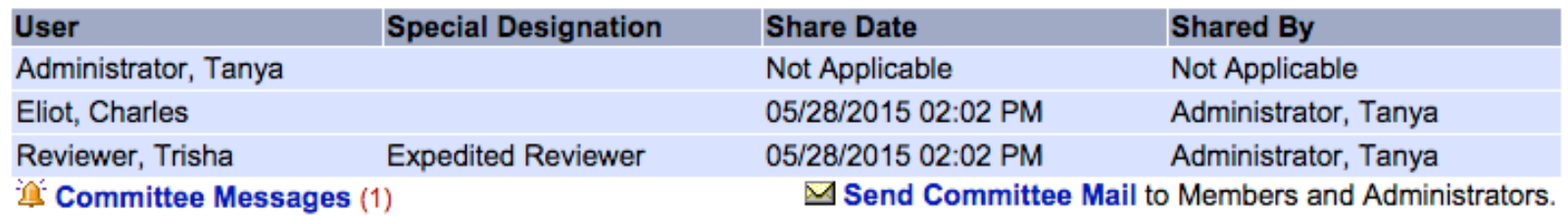

Add comments and reviewer documents to this submission.

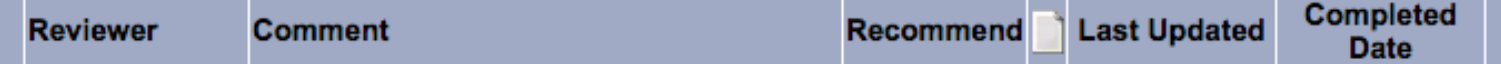

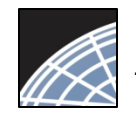

# Committee Member<br>Training Energizer **View project details**

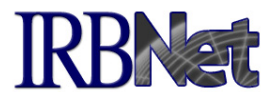

Project Administration buttons (on left) allow complete read-only access to historical project information as seen by the investigator.

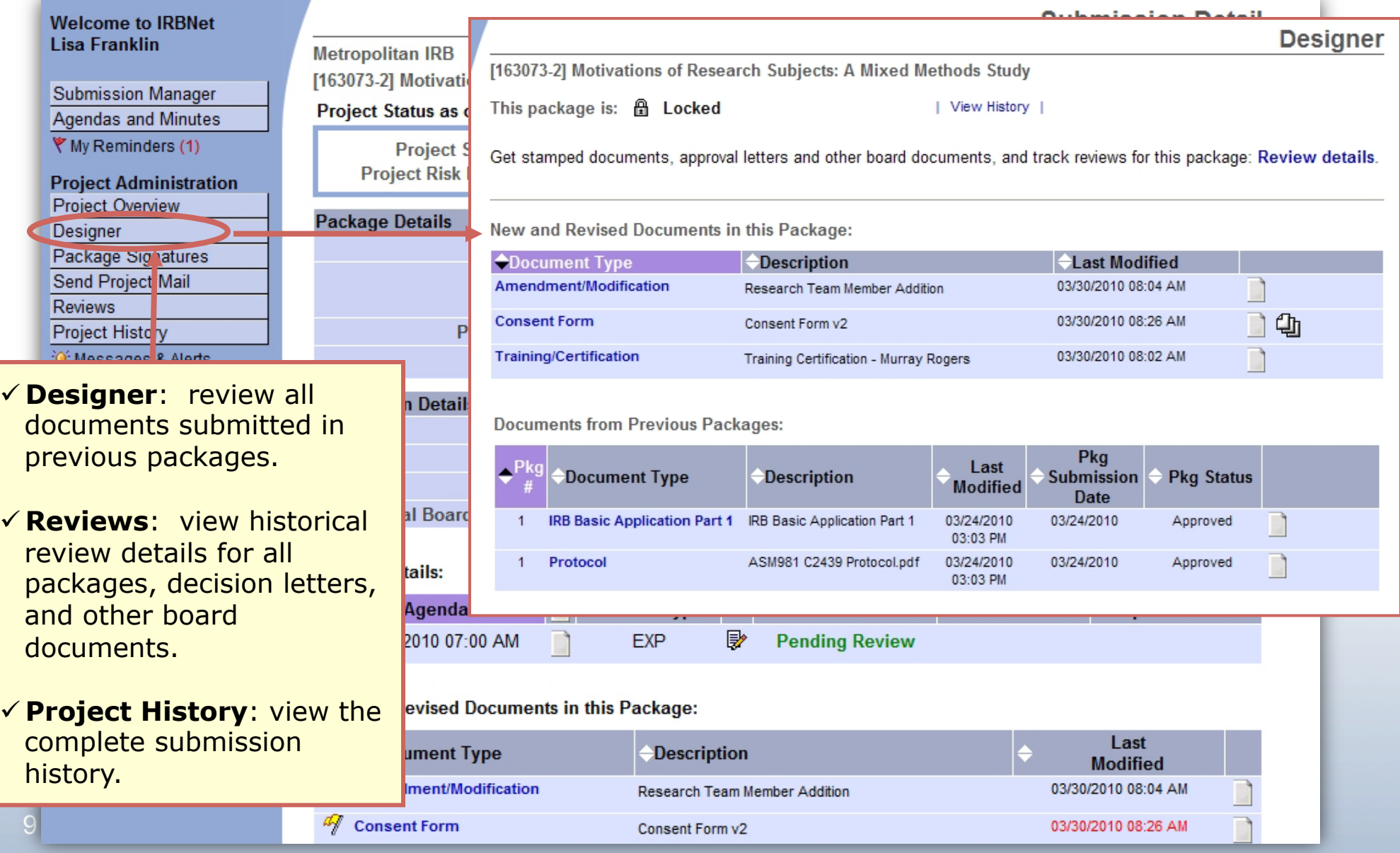

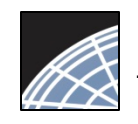

#### Add reviewer comments Committee Member<br>Training Energizer **and documents**

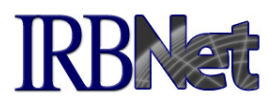

Show Project Team Tracking

You may record your review comments and attach documentation such as reviewer worksheets.

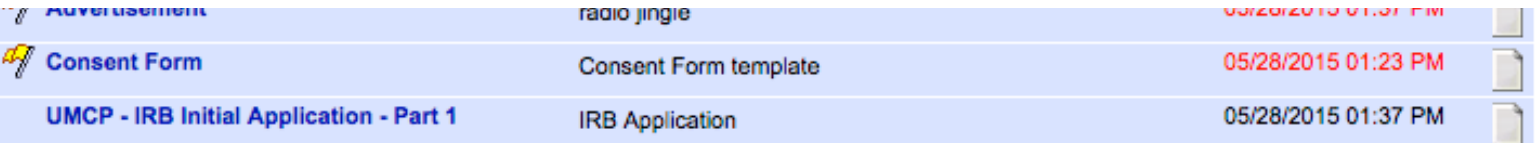

There are 6 Training & Credentials records linked to this package. | View Linked Records

\* Browse the complete list of project documents, and access historical documents, on the Designer.

**Project Team Tracking:** 

This Package has been Signed By:

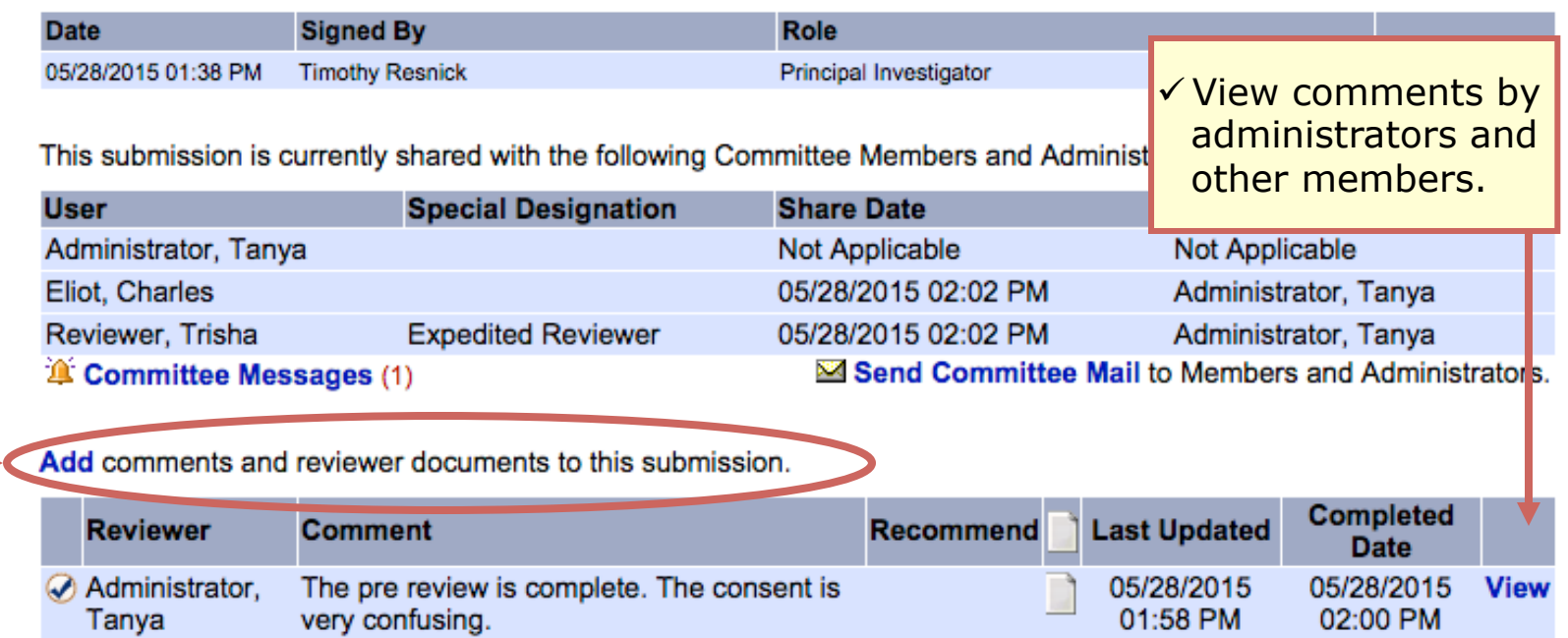

√ Click "Add" to record reviewer comments

Note: Administrator / reviewer comments are private and may not be accessed by researchers.

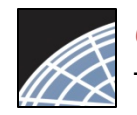

## Committee Member<br>Training Energizer Add your comments.

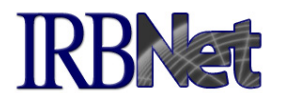

Use this page to record any comments you have regarding this submission.

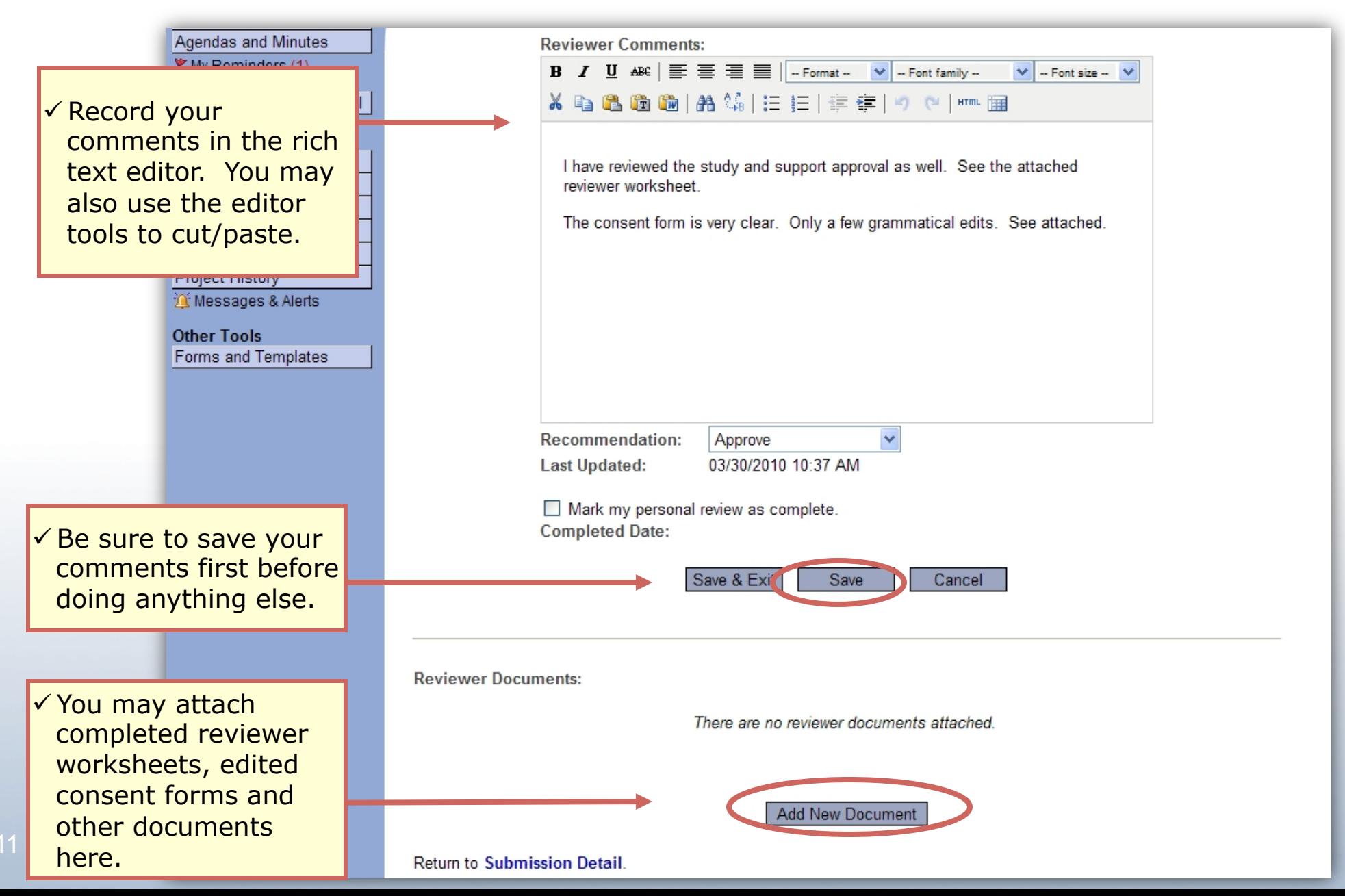

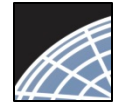

12

# Training Energizer

# Attach worksheets and more… *Committee Member*

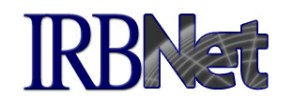

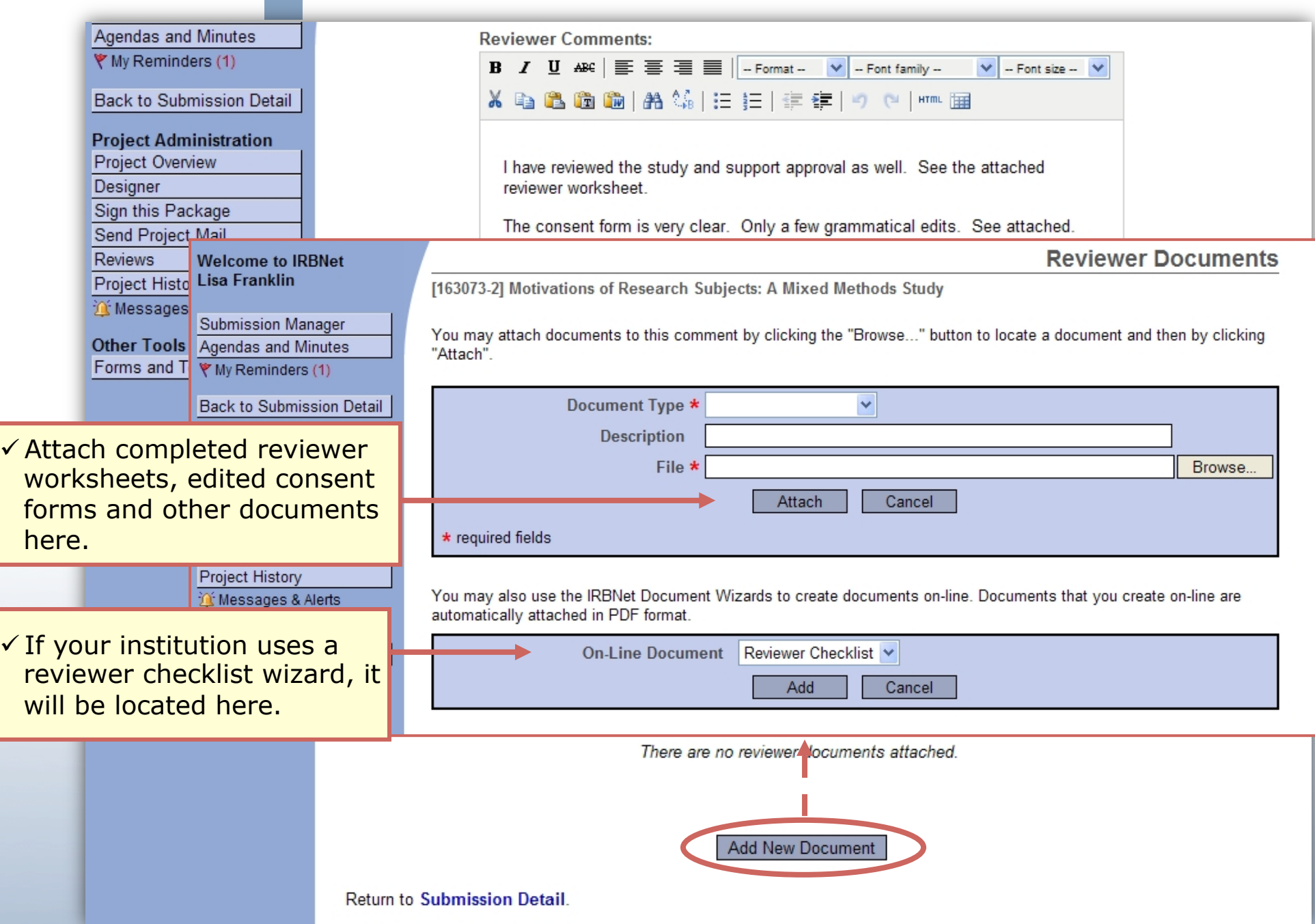

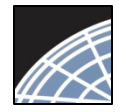

## Committee Member<br>Training Energizer **WElectronically Sign" your review**

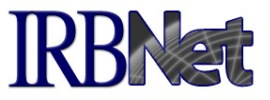

Checking the "Mark my personal review as complete" box will indicate a completed review on the Submission Detail page. It will also help you track your work on your Submission Manager.

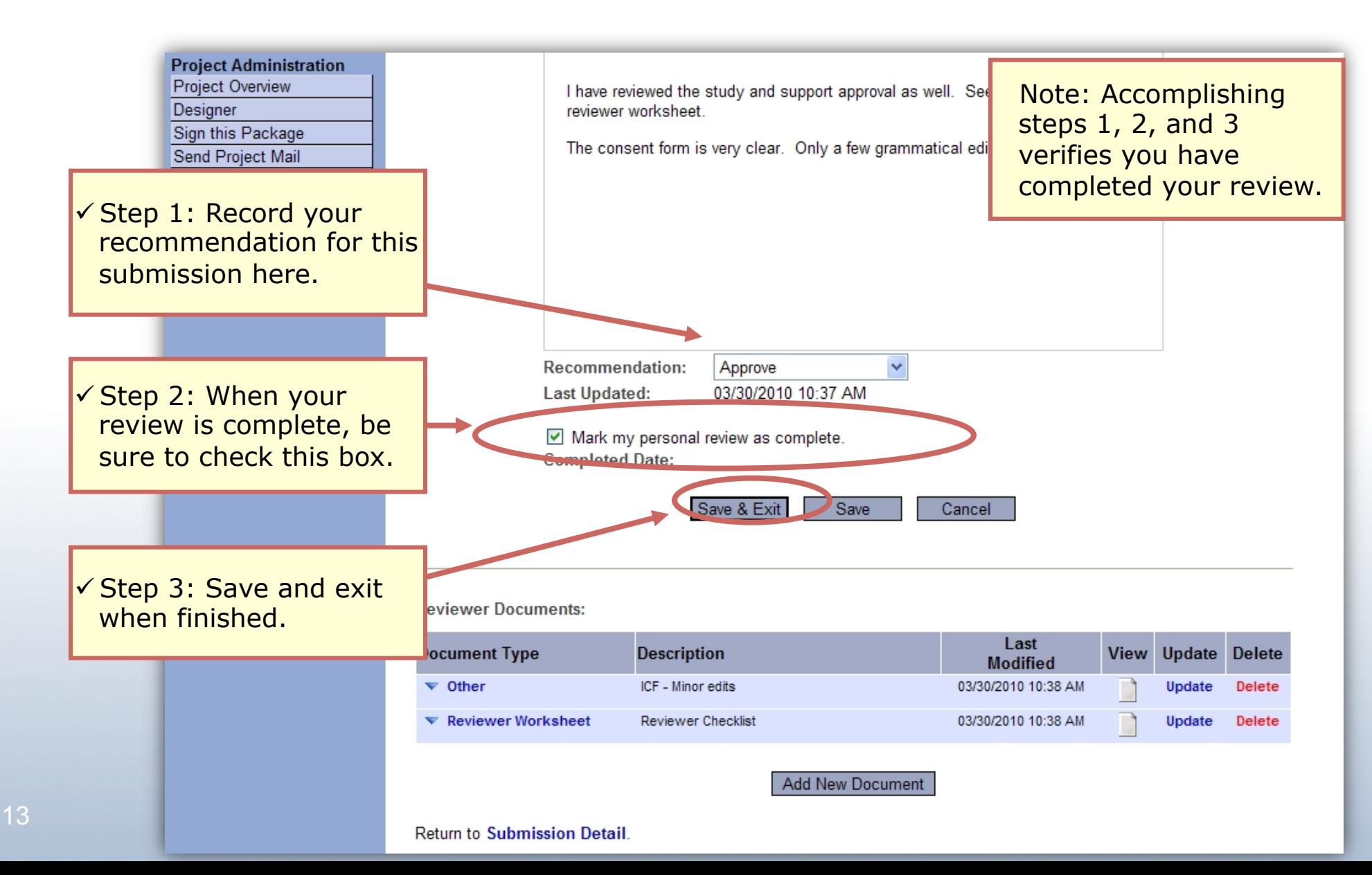

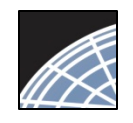

*Committee Member* Training Energizer

#### Complete your review documentation

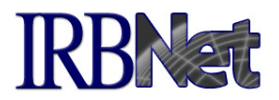

Once you have completed your review, use Committee Messages as a checklist.

This submission is currently shared with the following Committee Members and Administrators:

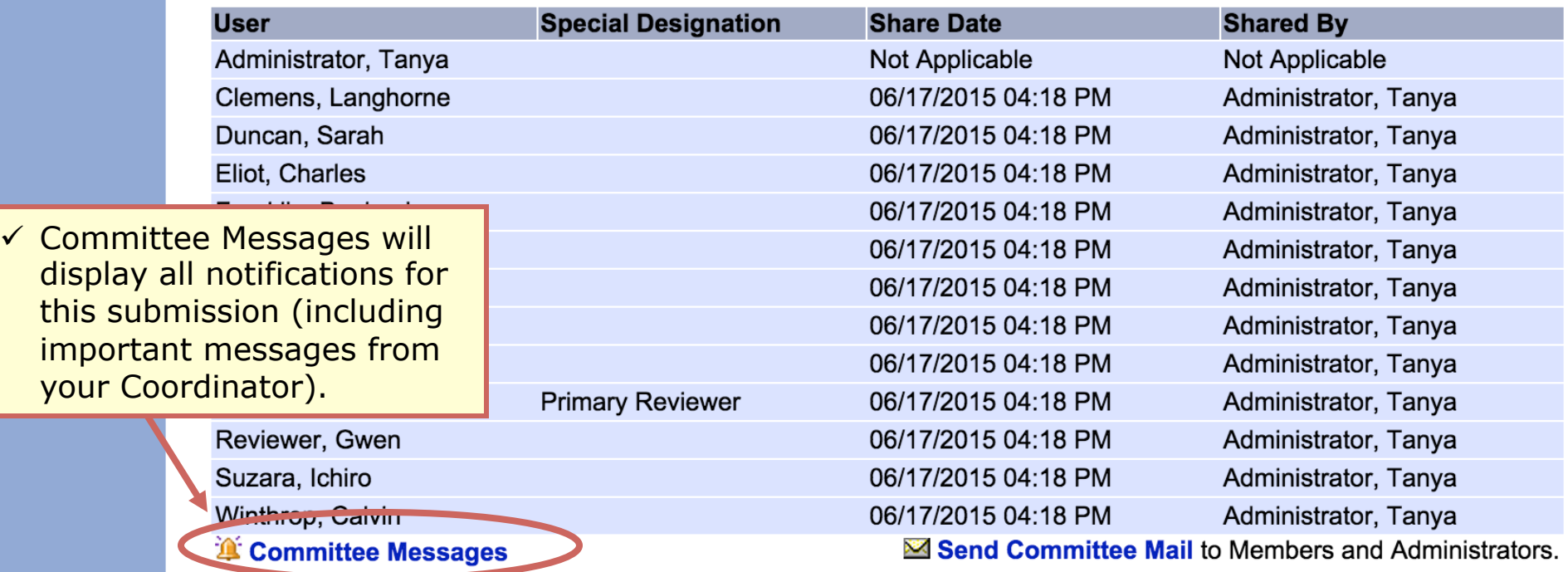

√ Your comments are recorded.

**Update** your comments and reviewer documents.

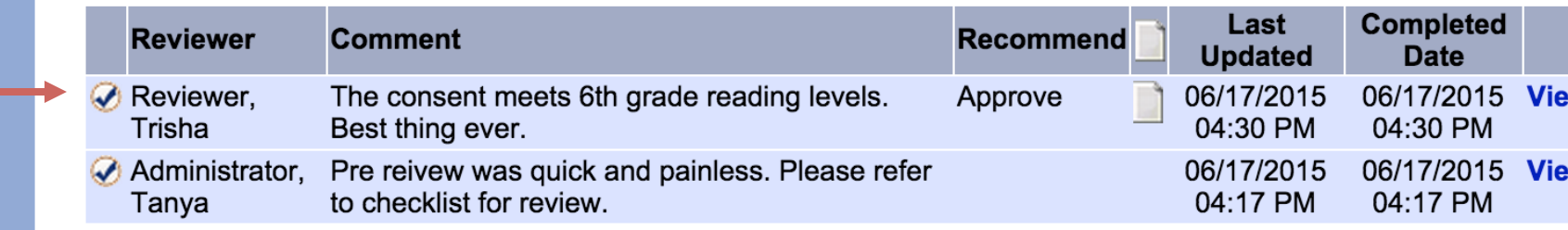

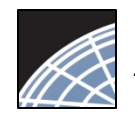

# Committee Messages & Alerts *Committee Member*

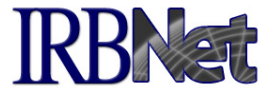

All messages from your administrator relating to this submission are filed in the Messages & Alerts page as a permanent part of the audit trail.

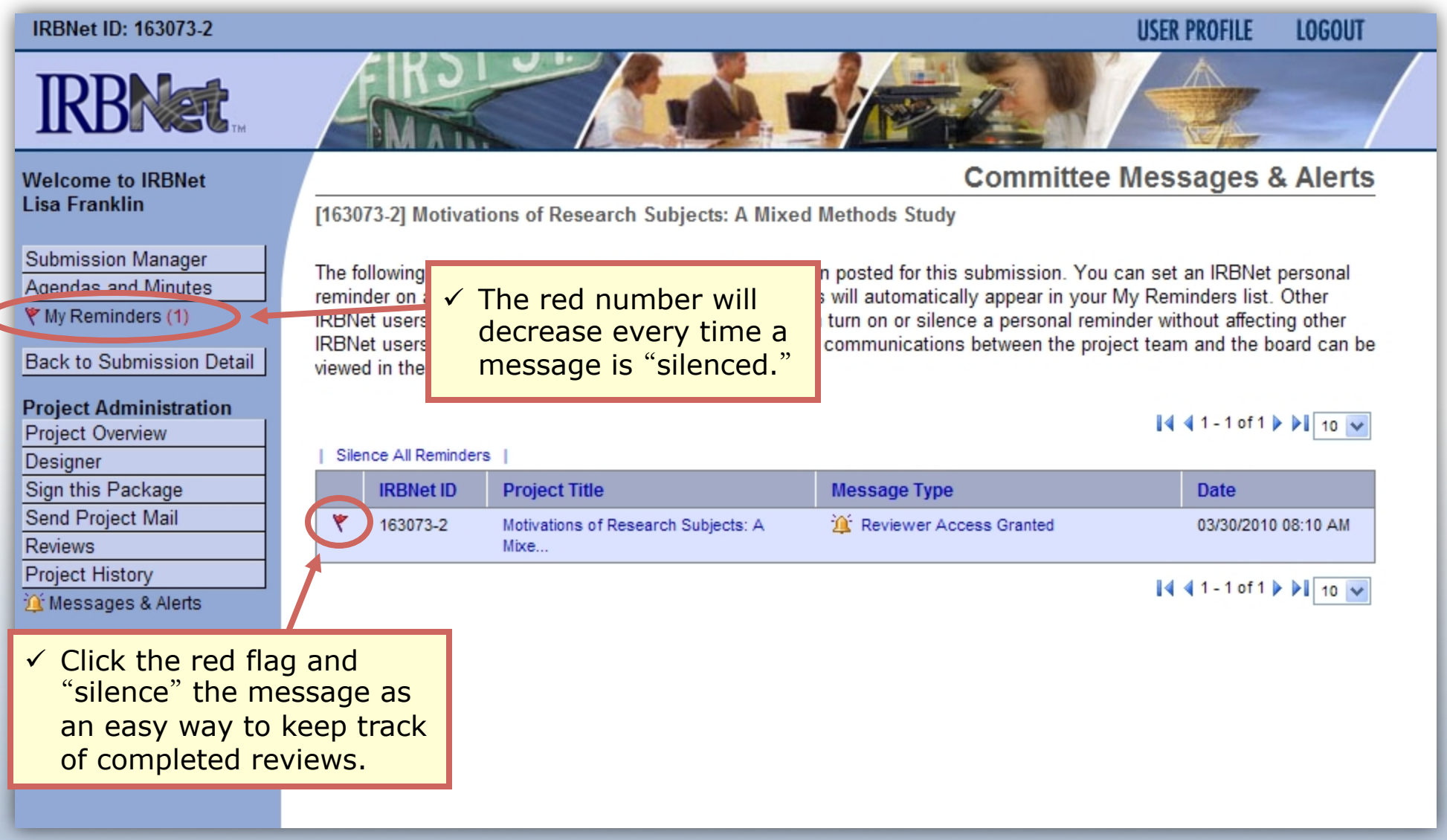

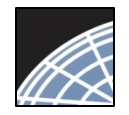

#### *Committee Member*

Training Energizer

### Track your progress

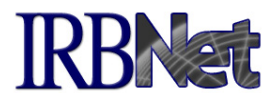

Your Submission Manager will show you which submissions for which you have completed reviews.

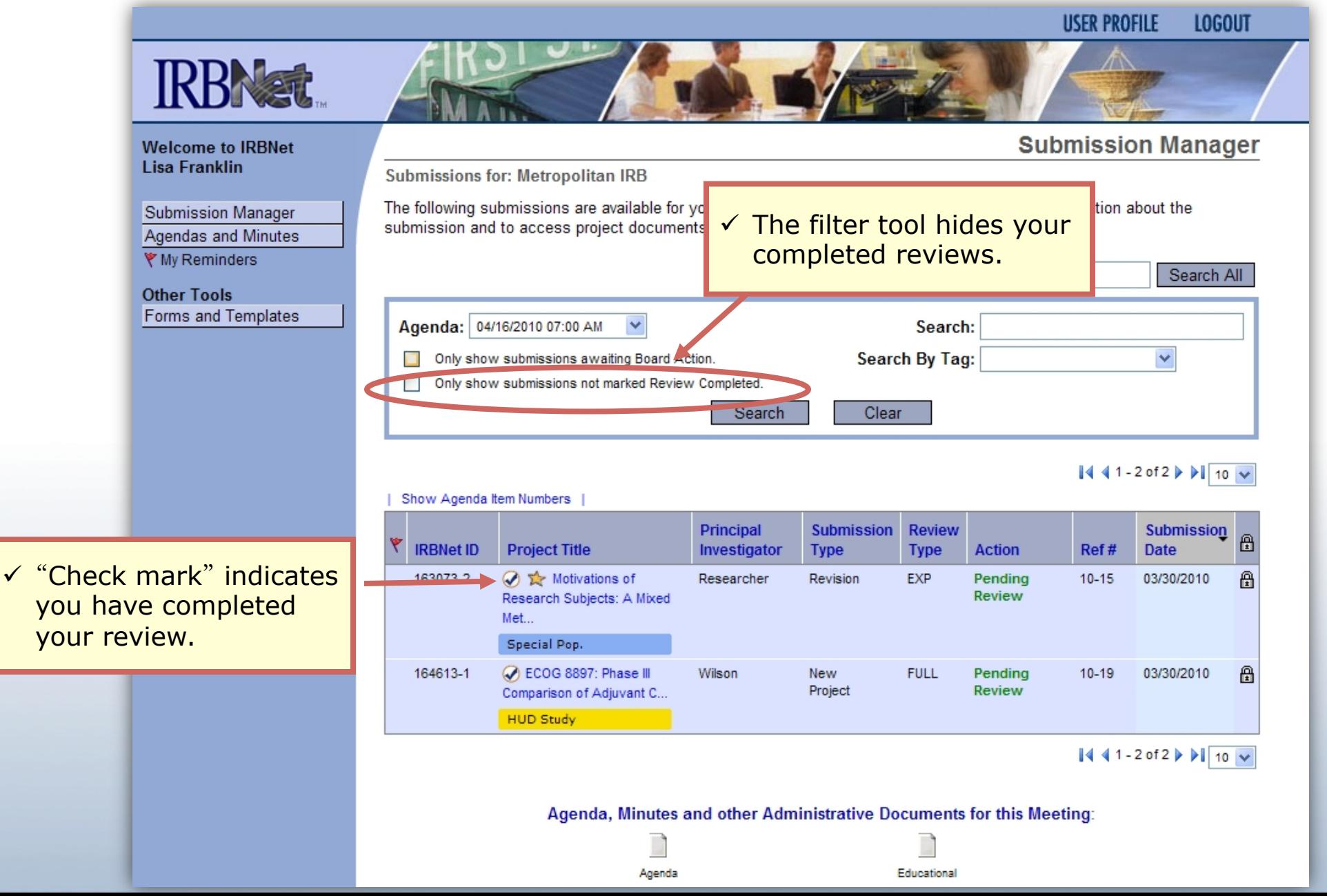

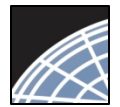

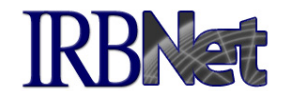

Your Committee Office can offer you assistance and training on IRBNet as well as advice on how to comply with important policies and standards as you use IRBNet.

17 **RESEARCH DATAWARE**  *Innovation in Research Management*